### Service und Software für Bildung

 $\exists_{\vec{v}} \beta^i \beta$ 

 $\begin{array}{c}\n\text{The }\text{Re }2 \\
\Rightarrow \text{Re }2\n\end{array}$ 

## ergovia

 $54^{\circ}19'50''$  N<br> $54^{\circ}19'50''$  N

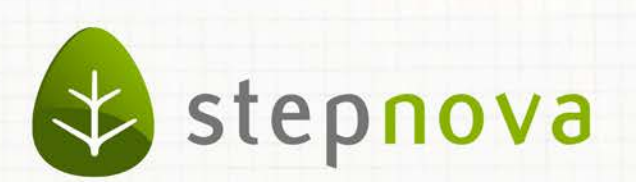

# Was ist neu? April-Version

verfügbar ab dem 11.04.2014

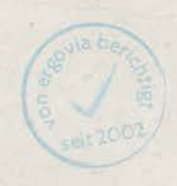

## Was ist neu? April-Version (4.18)

**Die Version 4.18 enthält u.a. folgende Neuheiten:**

- **Erweiterte Zugriffsbeschränkungsmöglichkeiten für Dokumente im Dokumentenarchiv (**à**"Sozialpädagogische Akte").**
- **Eingabe von erweiterten Vertragsdaten für Mitarbeiter im Bereich Personaldaten.**
- Neuer eM@w-Verfahrenszweig für "AUW9a".
- **Druckmöglichkeiten für AGH-Monatsabrechnungen.**

### **Schnittstelle "InGe" (BAMF):**

**Mit der Schnittstelle ist es möglich, Ihre Integrationskurse in stepnova abzubilden**  und an dem Online-Verfahren "InGe" des Bundesamtes für Migration und Flüchtlinge **(BAMF) teilzunehmen. Der komfortable Zugriff auf Ihre Daten in stepnova erspart Ihnen doppelte Dokumentation. Die Funktionalität ist bereits in stepnova integriert, wir werden sie jedoch erst freischalten, wenn folgender Sachverhalt mit dem BAMF geklärt ist:**

**Grundsätzlich müssen alle Träger, bevor sie das Online-Verfahren nutzen dürfen, umfangreiche, vom BAMF zur Verfügung gestellte Testfälle anhand von Beispieldaten abbilden und die Ergebnisse dokumentieren. Aktuell befinden wir uns noch in der Abstimmung mit dem BAMF mit dem Ziel, Ihnen diese Tests zu ersparen. Sowie dies geklärt ist, werden wir Sie umfassend informieren und die Schnittstelle für interessierte Kunden freischalten.** 

## 1. Erweiterte Zugriffsbeschränkungen für das Dokumentenarchiv

Analog zu den Zugriffsbeschränkungsmöglichkeiten im AB\_Beratung gibt es nun auch für Dokumente die Einschränkungsmöglichkeit auf ein Benutzerkonto. Ihre sozialpädagogische oder psychologische "Akte" kann damit jetzt um Dokumente zu einem Teilnehmer erweitert werden (z.B. medizinische Gutachten).

Der Administrator bestimmt, welche Benutzer bzw. Benutzerkonten welche Einschränkungen vornehmen dürfen.

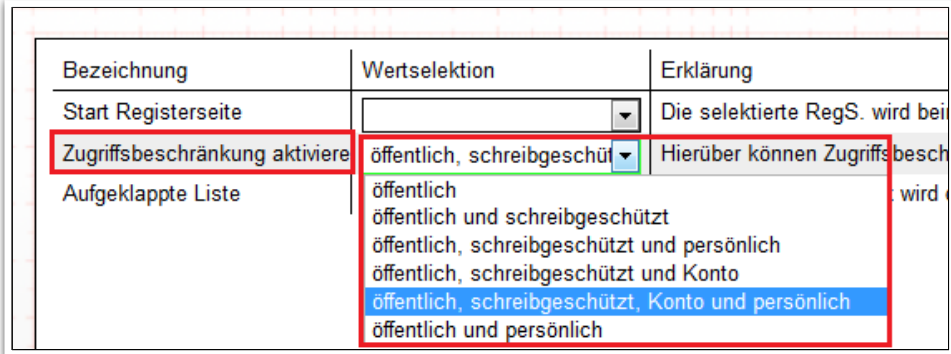

**B\_Administration/ B\_Dokumentenarchiv/ Sonstiges**

Die nachfolgende Einstellung bewirkt, dass nur Benutzer, die das Benutzerkonto "Psychologe" verwenden, das Dokument sehen und öffnen können.

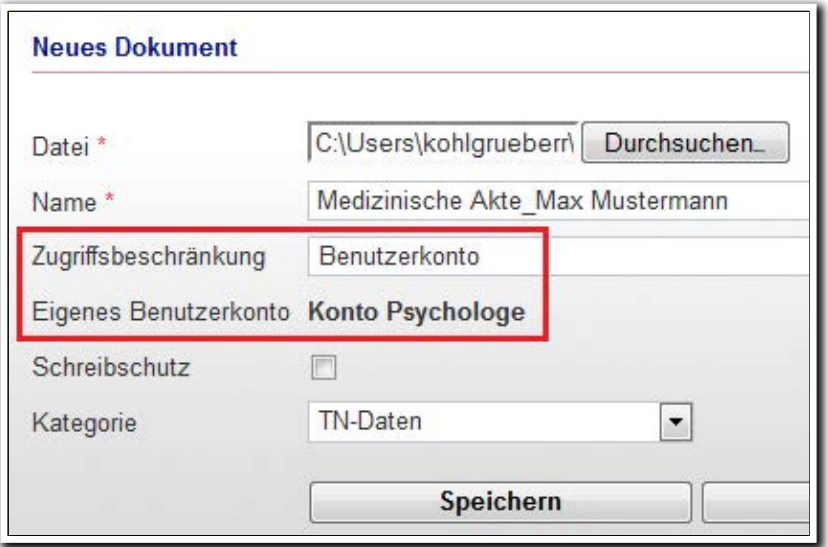

**B\_Dokumentenarchiv/ MD Neues Dokument**

ergovia

Über die Spalte "Zugriff" werden eingeschränkte Einträge über ein Symbol gekennzeichnet.

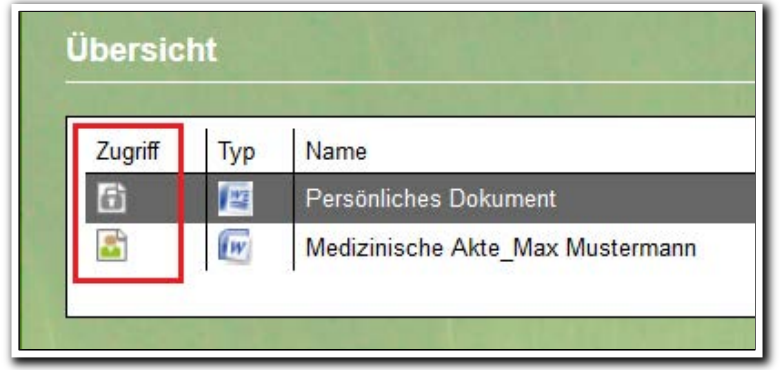

---------------------------**B\_Dokumentenarchiv/ Übersichtsliste**

Selbstverständlich können in dieser Spalte die Einträge auch nach Art der Einschränkung sortiert und gefiltert werden.

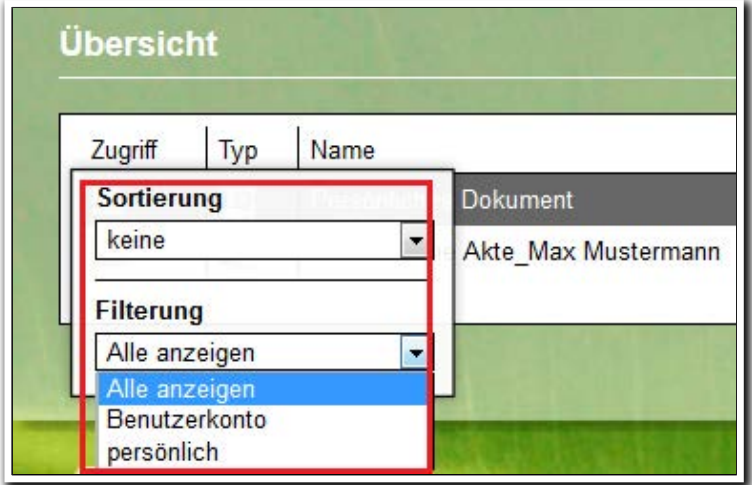

**B\_Dokumentenarchiv/ Übersichtsliste/ Filterung**

2. B\_Personaldaten: Eingabemöglichkeiten für erweiterte Vertragsdaten

Wir haben die Registerseite "Intern II" erweitert. Im neuen Akkordeon "Erweiterte Vertragsdaten" können Sie nun differenzierte Angaben über Dienstbezeichnung, Urlaub sowie vertraglich vereinbarte Wochenstunden und Arbeitszeiten eintragen. Die bereits vorhandenen Felder für Vertragsarten und Beschäftigungsdauer finden Sie nun ebenfalls in diesem Akkordeon. Ihre Einträge bleiben selbstverständlich erhalten.

Die zur Auswahl stehenden Werte im Feld "Anstellung als" können Sie im B\_Administration über die neu eingebaute Admintabelle "Dienstbezeichnung" im Adminbereich "B Personaldaten" eintragen.

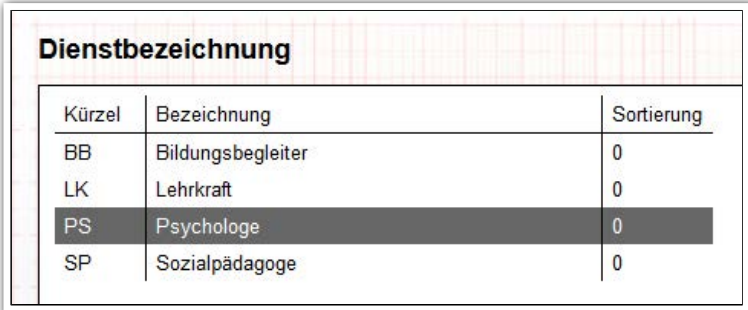

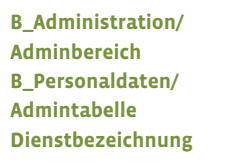

**B\_Personaldaten/** tern II/ **Akk Vertragsdaten erweitert**

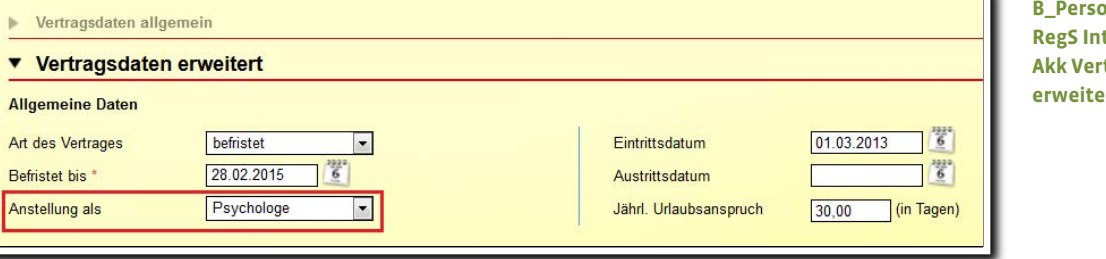

stepnova rechnet für Sie: Die Wochenstunden werden summiert und die Pausen von der Arbeitszeit abgezogen. Dank des Abgleichs von Soll- und Ist-Stunden sehen Sie sofort, ob die Wochenstunden der vertraglich vereinbarten Stundenzahl entsprechen.

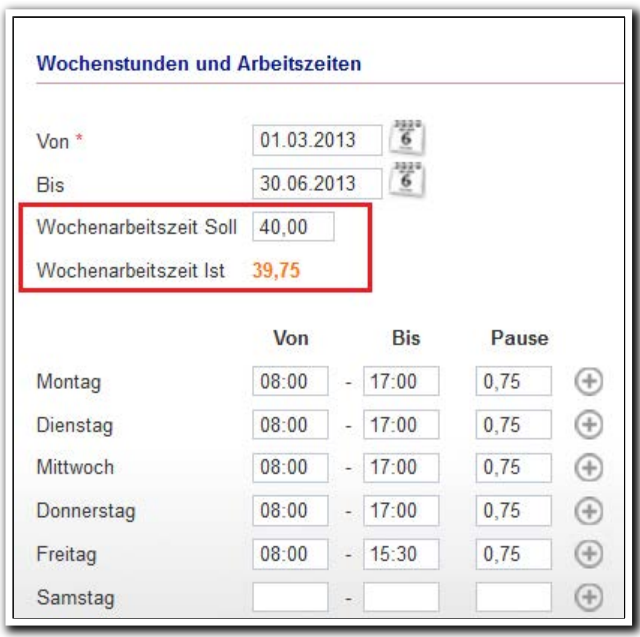

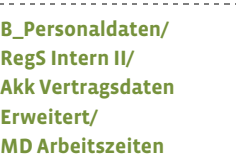

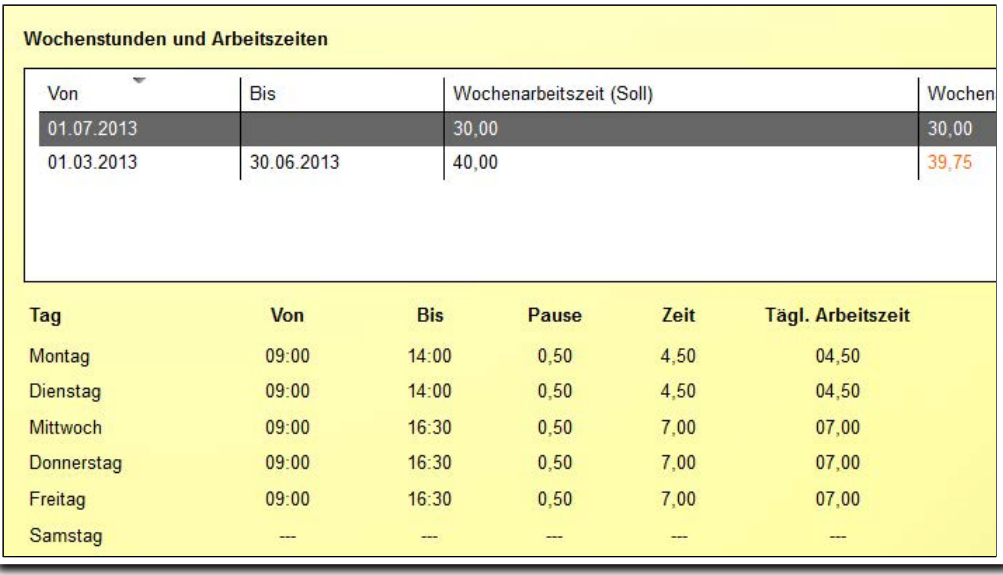

**B\_Personaldaten/ RegS Intern II/ Akk Vertragsdaten Erweitert/ Übersichtsliste**

. . . . . . . . . . . . . .

ergovia

### 3. Neuerungen bei eM@w

#### **AGH Monatsabrechnung**

• Die Anwesenheitskürzel "P" (Praktikum) und "Q" (Qualifizierung) werden beim eM@w-Ereignis "Monatsabrechnung" jetzt als "anwesend" gezählt.

\_\_\_\_\_\_\_\_\_\_\_\_\_\_\_\_\_\_\_\_\_\_\_\_

- Auf vielfachen Wunsch gibt es jetzt Druckansichten für folgende Ereignisse:
	- o AGH-Monatsabrechnung
	- o AGH-Beanstandung-Monatsabrechnung
	- o AGH-Korrektur-Monatsabrechnung
	- o AGH-Auszahlung-Monatsabrechnung

Die Druckansicht kann über ein neues PDF-Symbol in der RegS Ereignisse geöffnet werden.

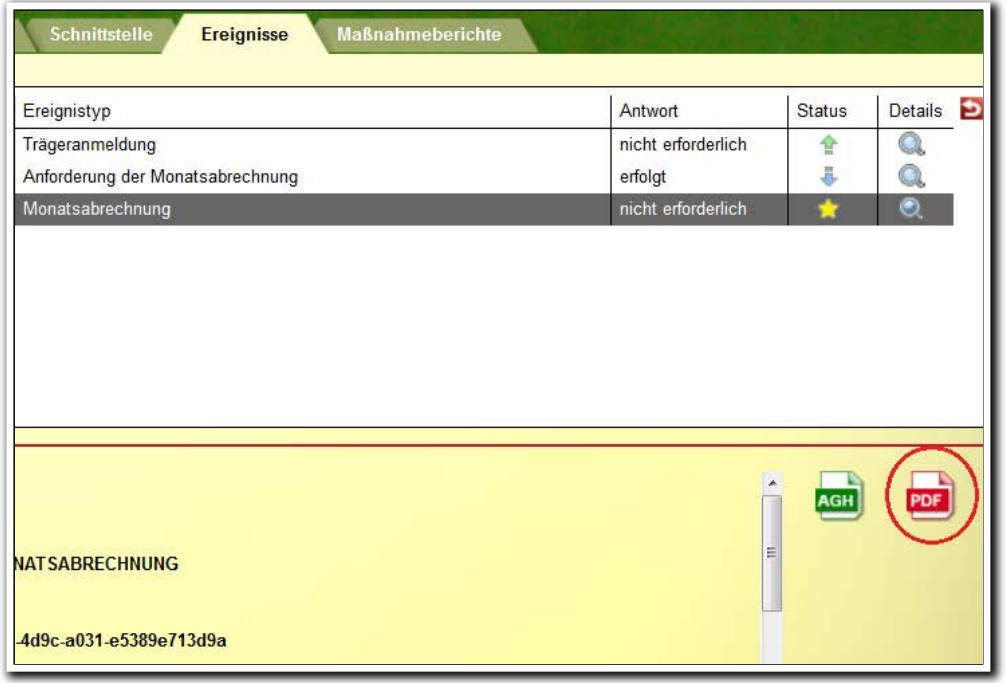

### **Produkteditor/ RegS Ereignisse**

### **Neuer Verfahrenszweig "08"**

Für den neuen eM@w-Typ "AUW9a" wurde ein neuer Verfahrenszweig "08" sowie ein dazu passender Produkttyp "AUW9a" eingebaut.

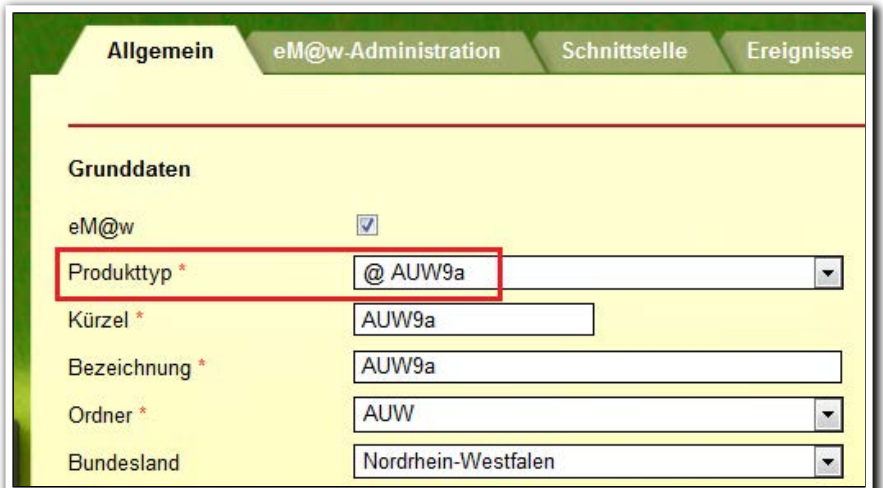

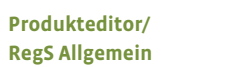

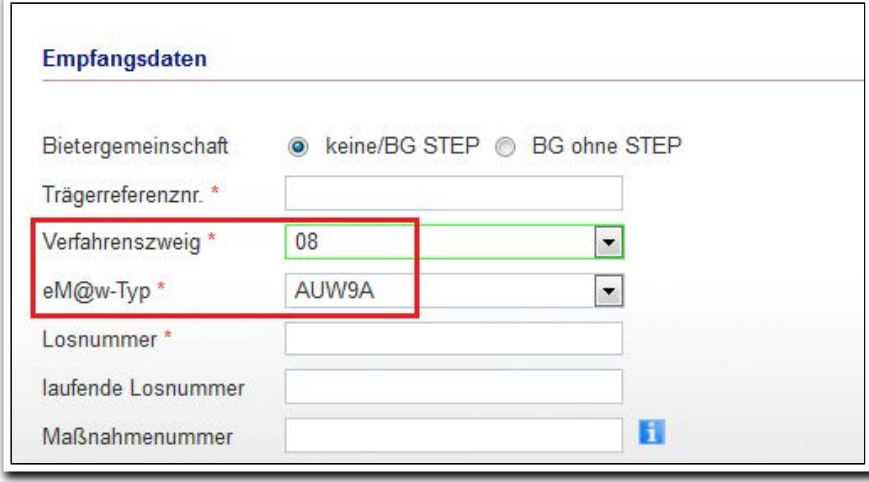

. . . . . . . . . . . . . . . . . **Produkteditor/ RegS eM@w-Administration/ MD Empfangsdaten** 4. Gruppeneditor: Optimierte Filteränderung bei dynamischen Gruppen

Wenn Sie den Filter zu einer dynamischen Gruppe ändern möchten, werden Ihnen im Modaldialg die aktuell eingestellten Filterkriterien angezeigt.

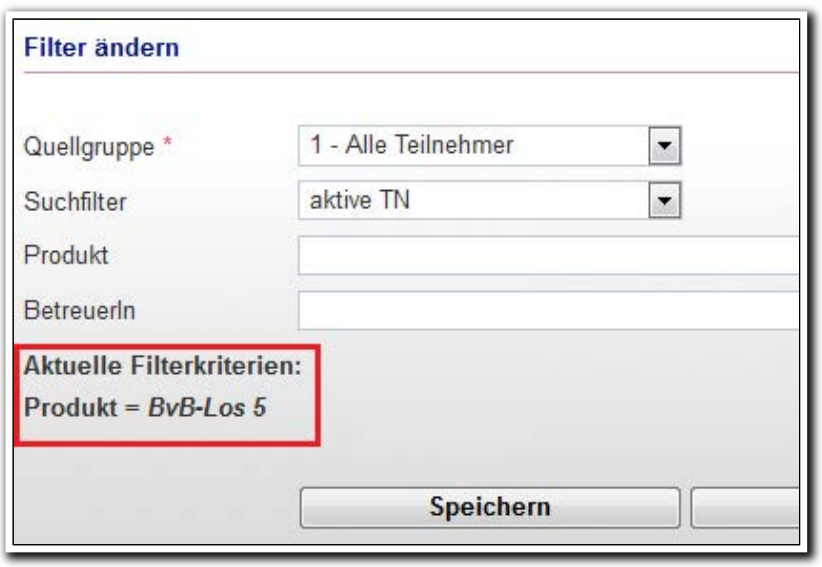

**Gruppeneditor/ RegS Allgemein/ MD Filter ändern**

5. Optimierung bei der Erstellung von Neueinträgen

Aktuell können bei der Erstellung von Einträgen Mitarbeiter ausgewählt werden, die als Personal hinterlegt sind. Dies hatte zur Folge, dass bei Neuanlage eines Eintrages (z.B. AB\_Individuell) über einen "Einzelzugang" der Name des Erstellers nicht hinterlegt werden konnte. Außerdem konnte z.B. ein Beratungsgespräch im AB\_Beratung im Namen eines Kollegen hinterlegt werden.

Es wird nun immer der Name des eingeloggten Benutzers als ErstellerIn hinterlegt. Dies betrifft folgende Bereiche:

- AB\_Beratung -> Neueintrag Beratungsgespräch & Gesprächsplanung
- AB\_Individuell -> Neueintrag
- AB\_Qualifizierung -> Einzeltermine & Terminblöcke

Im AB\_Beratung/Feld "ErstellerIn" wird jetzt immer der Name des eingeloggten Benutzers angezeigt.

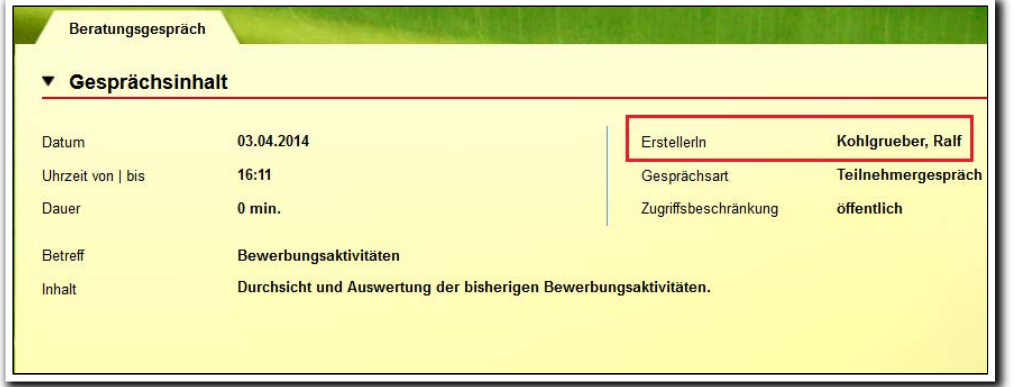

**AB\_Beratung/ RegS Beratungsgespräch**

ergovia